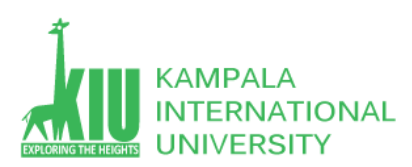

# **Study Unit 3: WEB-BASED DATABASE DEVELOPMENT**

# **Outline**

- What Can MySQL Do?
- MYSQL Database Console ( Localhost ) GUI
- MySQL Basic Query

## **Learning Outcomes of Study Unit 3**

Upon completion of this study unit, you should be able to

- 1.1 MySQL
	- o What can MySQL do?
	- o Using MySQL in your website
	- o Semicolon after MySQL Statement?
	- o Some of the Most Important MySQL Commands
- 1.2 MySQL Data Types (Version 8.0)
	- Numeric Data Types
	- Date and Time Types
	- String Types
	- Hardware

### 1.3 MySQL phpMyAdmin

- What is phpMyAdmin?
- How to access phpMyAdmin?
- $\bullet$

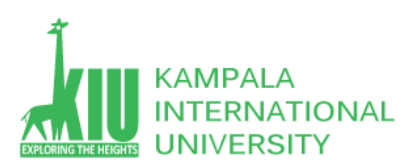

# **1.1 MySQL**

### **1.1.1 What can MySQL do?**

- MySQL can execute queries against a database
- MySQL can retrieve data from a database
- MySQL can insert records in a database
- MySQL can update records in a database
- MySQL can delete records from a database
- MySQL can create new databases
- MySQL can create new tables in a database
- MySQL can create stored procedures in a database
- MySQL can create views in a database
- MySQL can set permissions on tables, procedures, and views

### **1.1.2 Using MySQL in your website**

### **To build a web site that shows data from a database, you will need:**

- An RDBMS database program (i.e. MS Access, SQL Server, MySQL)
- To use a server-side scripting language, like PHP or ASP
- To use SQL to get the data you want
- To use HTML / CSS to style the page
- RDBMS stands for Relational Database Management System.
- RDBMS is the basis for SQL, and for all modern database systems such as MS SQL Server, IBM DB2, Oracle, MySQL, and Microsoft Access.
- The data in RDBMS is stored in database objects called tables. A table is a collection of related data entries and it consists of columns and rows.
- Look at the "Customers" table:

Your Database:

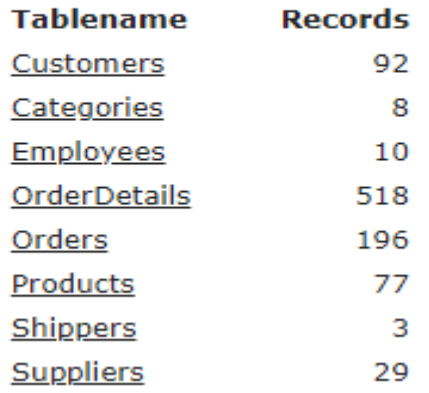

 $\bullet$ 

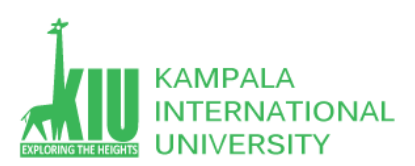

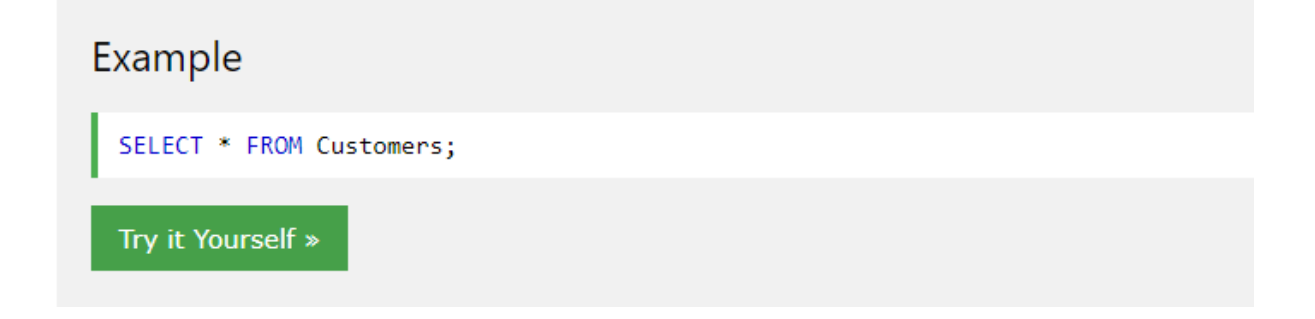

Note: The above Query will select all 92 recorde of the Customers table in a Database.

### **1.1.3 Semicolon after MySQL Statement?**

Some database systems require a semicolon at the end of each MySQL statement.

Semicolon is the standard way to separate each MySQL statement in database systems that allow more than one MySQL statement to be executed in the same call to the server.

In this tutorial, we will use semicolon at the end of each MySQL statement.

### **1.1.4 Some of the Most Important MySQL Commands**

- SELECT extracts data from a database
- UPDATE updates data in a database
- DELETE deletes data from a database
- INSERT INTO inserts new data into a database
- CREATE DATABASE creates a new database
- ALTER DATABASE modifies a database
- CREATE TABLE creates a new table
- ALTER TABLE modifies a table
- DROP TABLE deletes a table
- CREATE INDEX creates an index (search key)
- DROP INDEX deletes an index

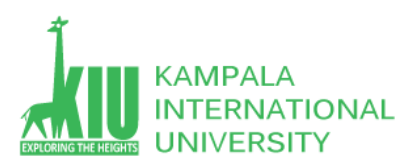

But in this Lecture we shall stick with four basic following commands:

- INSERT INTO inserts new data into a database
- SELECT extracts data from a database
- UPDATE updates data in a database
- DELETE deletes data from a database

## **1.2 MySQL Data Types (Version 8.0)**

In MySQL there are three main data types: string, numeric, and date and time.

Properly defining the fields in a table is important to the overall optimization of your database. You should use only the type and size of field you really need to use. For example, do not define a field 10 characters wide, if you know you are only going to use 2 characters. These type of fields (or columns) are also referred to as data types, after the **type of data** you will be storing in those fields.

MySQL uses many different data types broken into three categories −

- Numeric
- Date and Time
- String Types.

Let us now discuss them in detail.

### **Numeric Data Types**

MySQL uses all the standard ANSI SQL numeric data types, so if you're coming to MySQL from a different database system, these definitions will look familiar to you.

The following list shows the common numeric data types and their descriptions −

- **INT** − A normal-sized integer that can be signed or unsigned. If signed, the allowable range is from -2147483648 to 2147483647. If unsigned, the allowable range is from 0 to 4294967295. You can specify a width of up to 11 digits.
- **TINYINT** − A very small integer that can be signed or unsigned. If signed, the allowable range is from -128 to 127. If unsigned, the allowable range is from 0 to 255. You can specify a width of up to 4 digits.
- **SMALLINT** − A small integer that can be signed or unsigned. If signed, the allowable range is from -32768 to 32767. If unsigned, the allowable range is from 0 to 65535. You can specify a width of up to 5 digits.

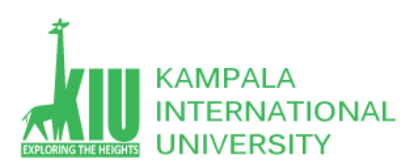

- **MEDIUMINT** − A medium-sized integer that can be signed or unsigned. If signed, the allowable range is from -8388608 to 8388607. If unsigned, the allowable range is from 0 to 16777215. You can specify a width of up to 9 digits.
- **BIGINT** − A large integer that can be signed or unsigned. If signed, the allowable range is from -9223372036854775808 to 9223372036854775807. If unsigned, the allowable range is from 0 to 18446744073709551615. You can specify a width of up to 20 digits.
- **FLOAT(M,D)** − A floating-point number that cannot be unsigned. You can define the display length (M) and the number of decimals (D). This is not required and will default to 10,2, where 2 is the number of decimals and 10 is the total number of digits (including decimals). Decimal precision can go to 24 places for a FLOAT.
- **DOUBLE(M,D)** − A double precision floating-point number that cannot be unsigned. You can define the display length (M) and the number of decimals (D). This is not required and will default to 16,4, where 4 is the number of decimals. Decimal precision can go to 53 places for a DOUBLE. REAL is a synonym for DOUBLE.
- **DECIMAL(M,D)** − An unpacked floating-point number that cannot be unsigned. In the unpacked decimals, each decimal corresponds to one byte. Defining the display length (M) and the number of decimals (D) is required. NUMERIC is a synonym for DECIMAL.

### **Date and Time Types**

The MySQL date and time datatypes are as follows −

- **DATE** − A date in YYYY-MM-DD format, between 1000-01-01 and 9999-12-31. For example, December 30<sup>th</sup>, 1973 would be stored as 1973-12-30.
- **DATETIME** − A date and time combination in YYYY-MM-DD HH:MM:SS format, between 1000-01-01 00:00:00 and 9999-12-31 23:59:59. For example, 3:30 in the afternoon on December 30<sup>th</sup>, 1973 would be stored as 1973-12-30 15:30:00.
- **TIMESTAMP** − A timestamp between midnight, January 1<sup>st</sup>, 1970 and sometime in 2037. This looks like the previous DATETIME format, only without the hyphens between numbers; 3:30 in the afternoon on December 30<sup>th</sup>, 1973 would be stored as 19731230153000 ( YYYYMMDDHHMMSS ).
- **TIME** − Stores the time in a HH:MM:SS format.
- **YEAR(M)** Stores a year in a 2-digit or a 4-digit format. If the length is specified as 2 (for example YEAR(2)), YEAR can be between 1970 to 2069 (70 to 69). If the length is specified as 4, then YEAR can be 1901 to 2155. The default length is 4.

### **String Types**

Although the numeric and date types are fun, most data you'll store will be in a string format. This list describes the common string datatypes in MySQL.

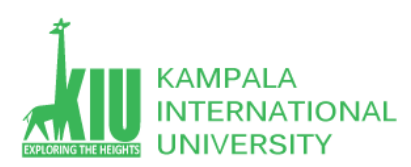

- **CHAR(M)** − A fixed-length string between 1 and 255 characters in length (for example CHAR(5)), right-padded with spaces to the specified length when stored. Defining a length is not required, but the default is 1.
- **VARCHAR(M)** − A variable-length string between 1 and 255 characters in length. For example, VARCHAR(25). You must define a length when creating a VARCHAR field.
- **BLOB or TEXT** − A field with a maximum length of 65535 characters. BLOBs are "Binary Large Objects" and are used to store large amounts of binary data, such as images or other types of files. Fields defined as TEXT also hold large amounts of data. The difference between the two is that the sorts and comparisons on the stored data are **case sensitive** on BLOBs and are **not case sensitive** in TEXT fields. You do not specify a length with BLOB or TEXT.
- **TINYBLOB or TINYTEXT** − A BLOB or TEXT column with a maximum length of 255 characters. You do not specify a length with TINYBLOB or TINYTEXT.
- **MEDIUMBLOB or MEDIUMTEXT** − A BLOB or TEXT column with a maximum length of 16777215 characters. You do not specify a length with MEDIUMBLOB or MEDIUMTEXT.
- **LONGBLOB or LONGTEXT** − A BLOB or TEXT column with a maximum length of 4294967295 characters. You do not specify a length with LONGBLOB or LONGTEXT.
- **ENUM** − An enumeration, which is a fancy term for list. When defining an ENUM, you are creating a list of items from which the value must be selected (or it can be NULL). For example, if you wanted your field to contain "A" or "B" or "C", you would define your ENUM as ENUM ('A', 'B', 'C') and only those values (or NULL) could ever populate that field.

## **1.3 MySQL ( phpMyAdmin? )**

### **1.3.1 What is phpMyAdmin?**

PhpMyAdmin is a web-based software that allows you to manage MySQL databases using

your web browser. It offers an easy to use interface that allows you to run MySQL

commands and database operations.

You can also use it to browse and edit database tables, rows, and fields. It also allows you to import, export, or delete all data inside a database.

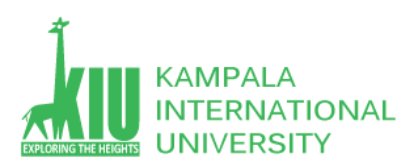

# **1.3.2 How to access phpMyAdmin?**

PhpMyAdmin comes pre-installed with all top WordPress hosting companies. You can find it under the Databases section of your hosting account's cPanel dashboard. Below is an example screenshot from [Bluehost](https://www.wpbeginner.com/hosting/bluehost/) control panel:

### **III** bluehost

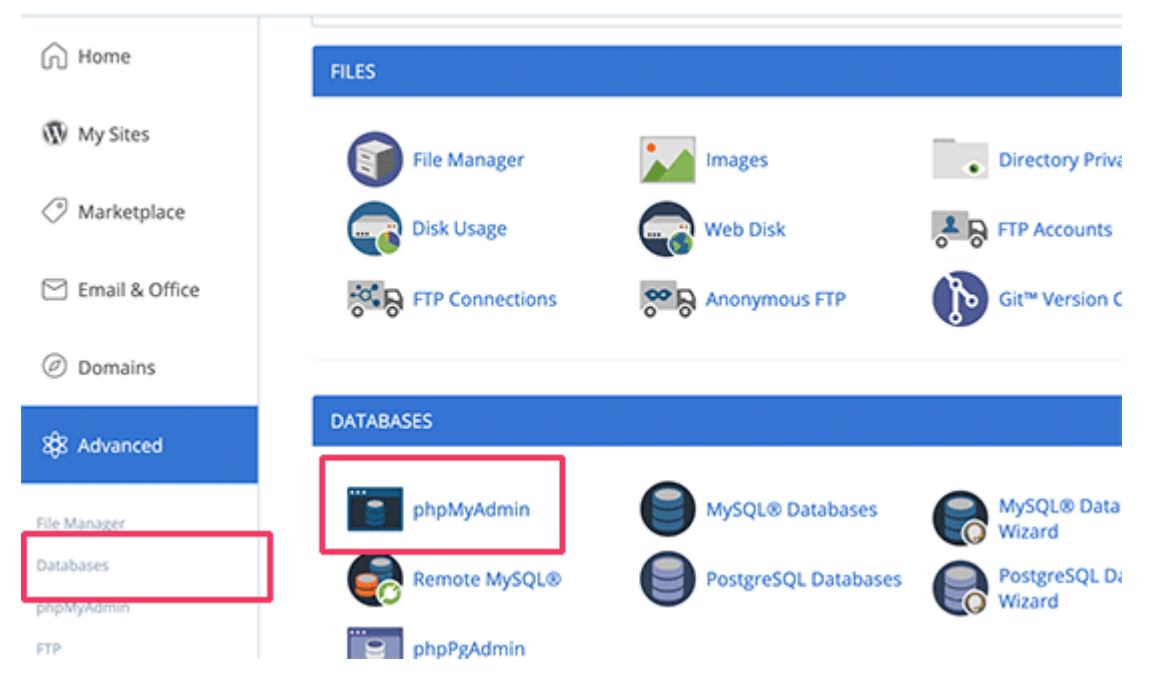

Depending on your hosting provider, your cPanel interface may look different than the above screenshot. You would still be able to find phpMyAdmin icon under the databases section.

Clicking on it will open the phpMyAdmin interface where you can select your WordPress database from the left column. After, that phpMyAdmin will display all tables in your WordPress database.

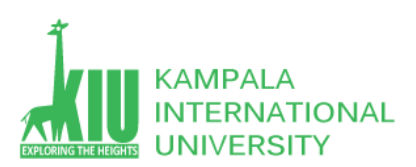

#### ITE 3101 WEB-BASED DATABASE DEVELOPMENT

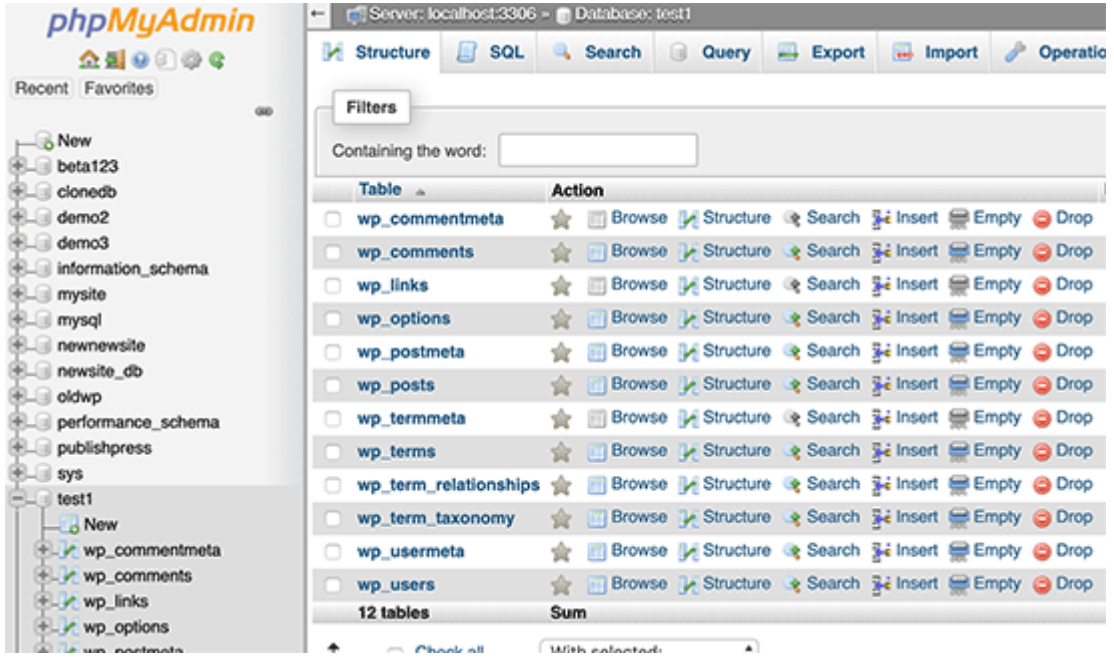

## **1.3.3 How to access phpMyAdmin on XAMPP?**

#### Start your XAMPP Server on your computer and Run APACHE and MYSQL services

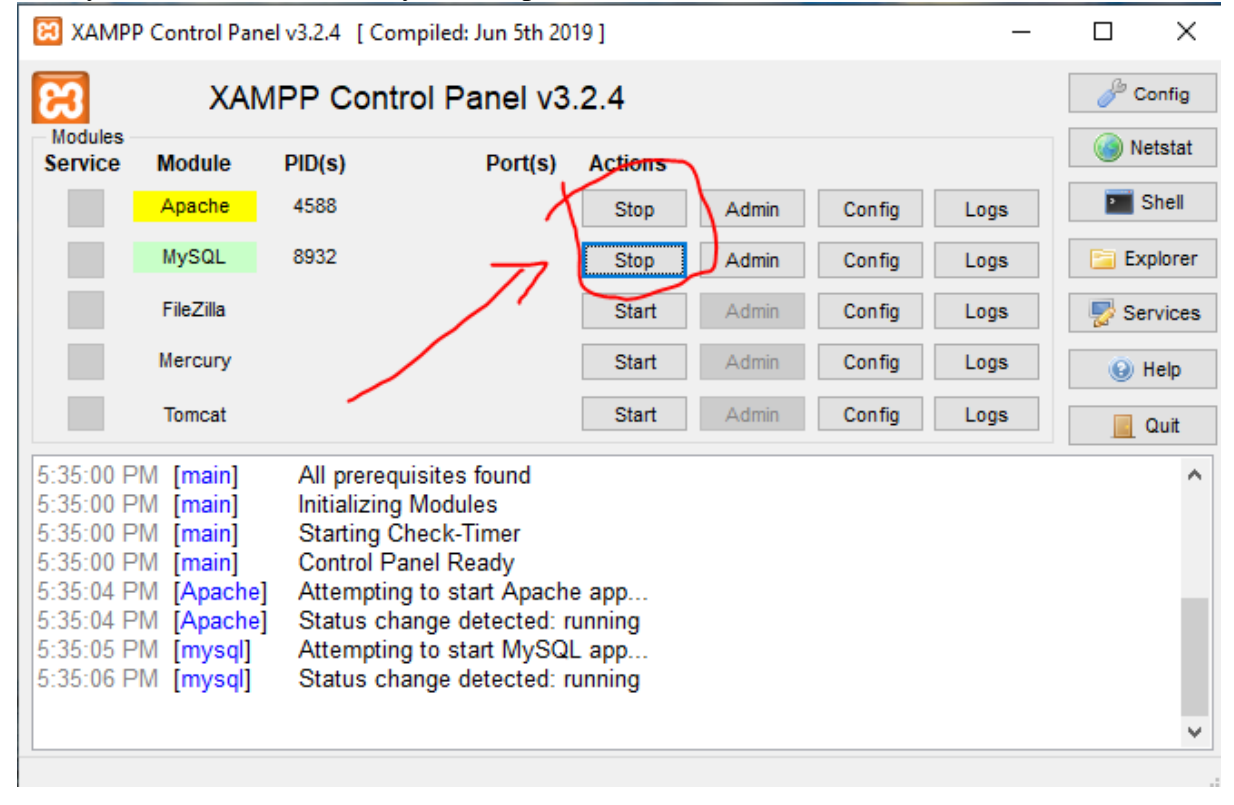

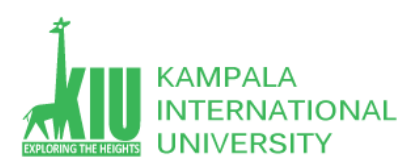

#### ITE 3101 WEB-BASED DATABASE DEVELOPMENT

### In Chrome Browser write<http://localhost/phpmyadmin> To access databases.

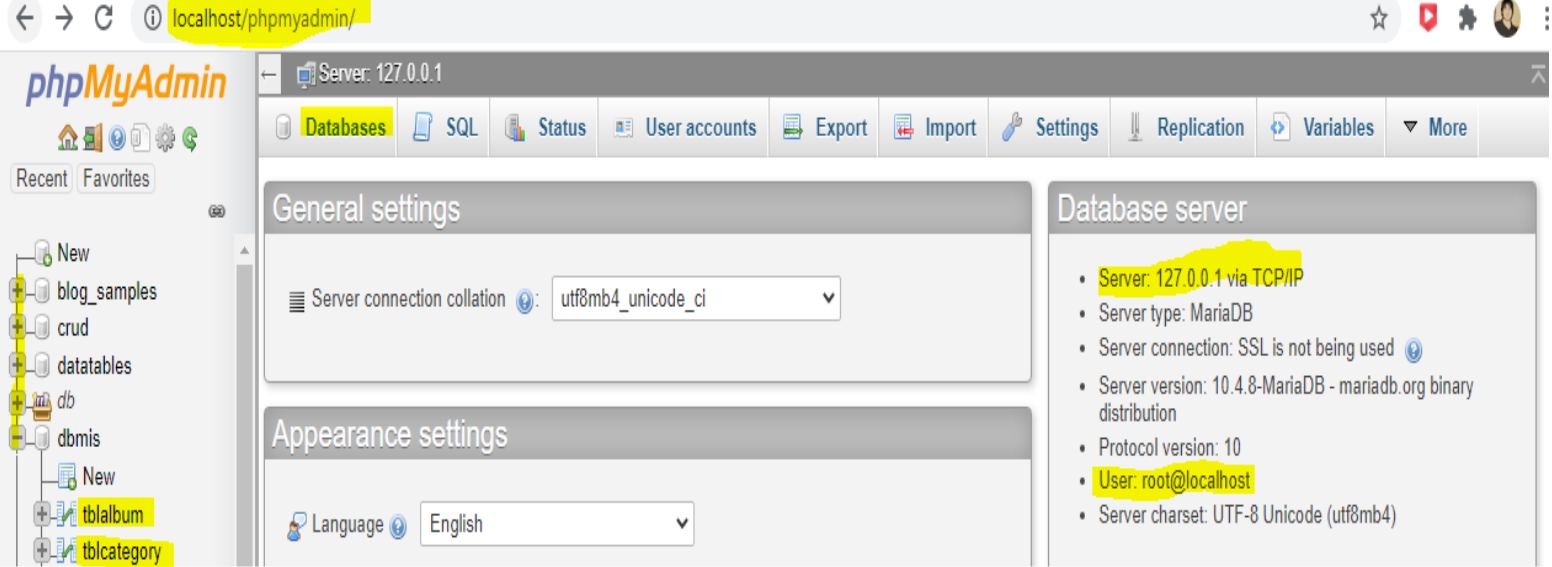

Click on Databases tab than write Database name and click to create.

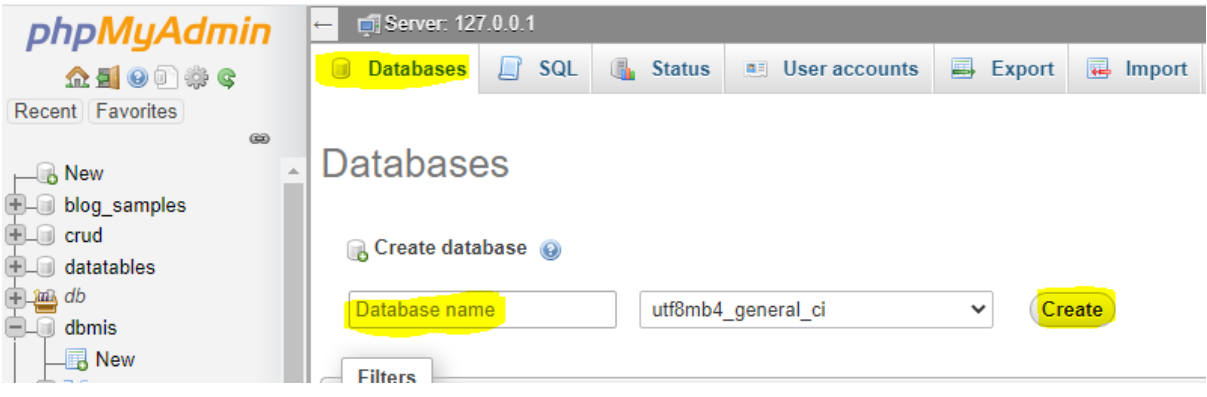

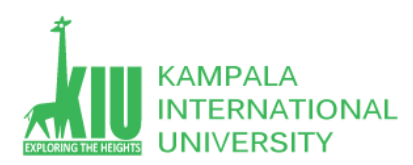

# The SQL CREATE DATABASE Statement

The CREATE DATABASE statement is used to create a new SQL database.

Syntax

CREATE DATABASE databasename;

Create database Through command prompt click on SQL tab write a command **MYSQL = > CREATE DATABASE KAMPALA**

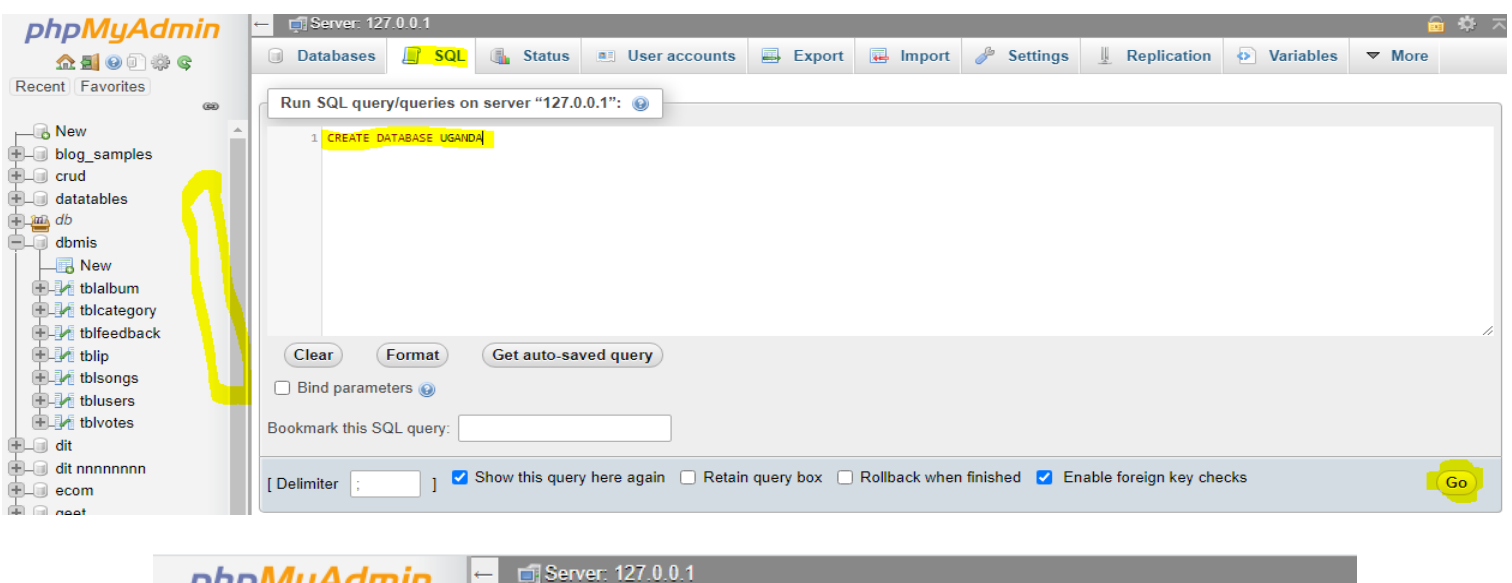

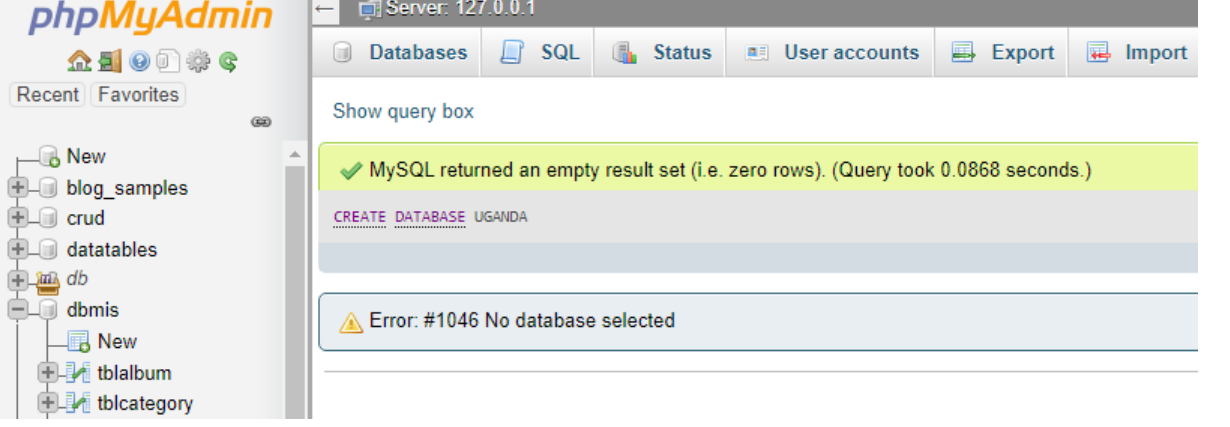

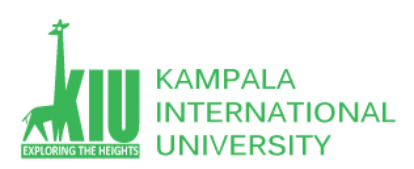

# **1.4 DROP DATABASE 1.4.2 History of Database Management**

# The SQL DROP DATABASE Statement

The DROP DATABASE statement is used to drop an existing SQL database.

### Syntax

DROP DATABASE databasename;

Note: Be careful before dropping a database. Deleting a database will result in loss of complete information stored in the database!

Click on SQL tab and write Drop statement and click on go…..

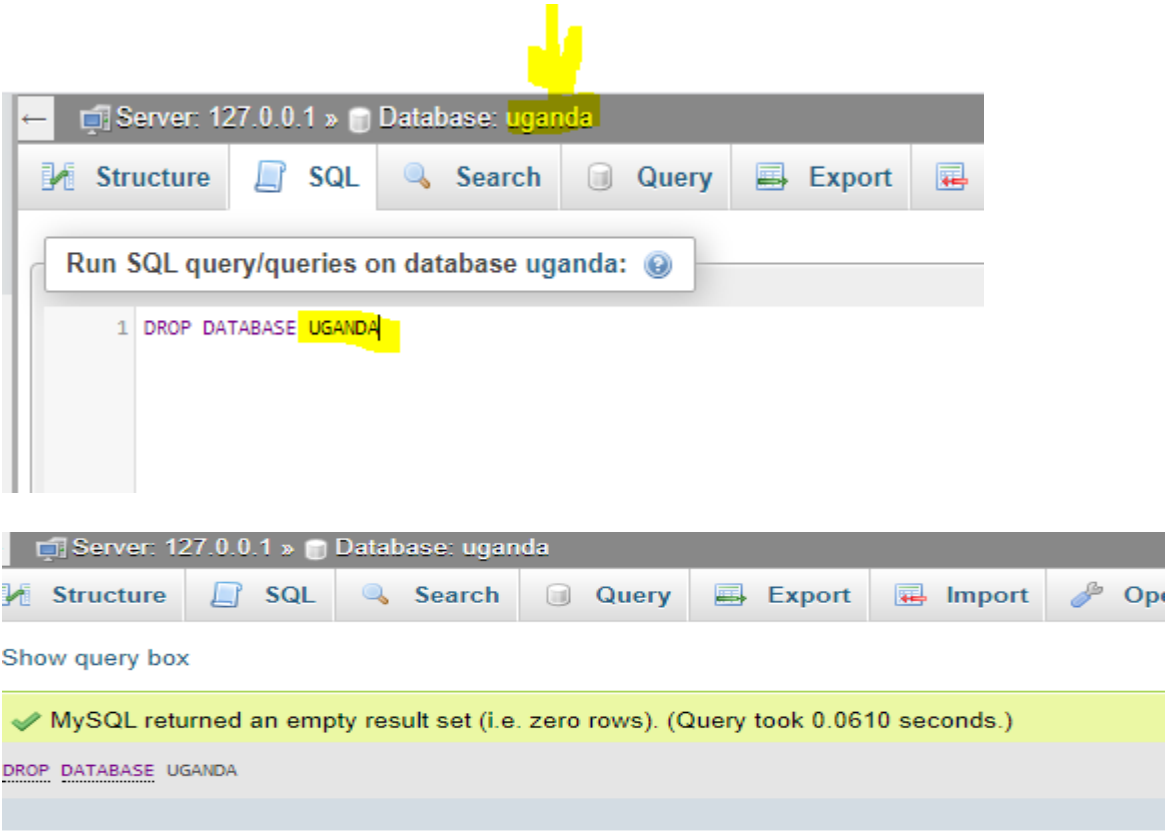

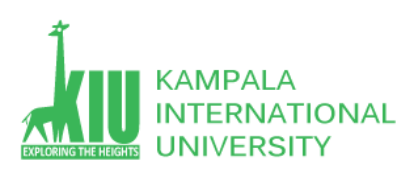

# **1.5 MySQL Backup (Export) Database Statement**

select a Database like **crud** -> click on Export Tab

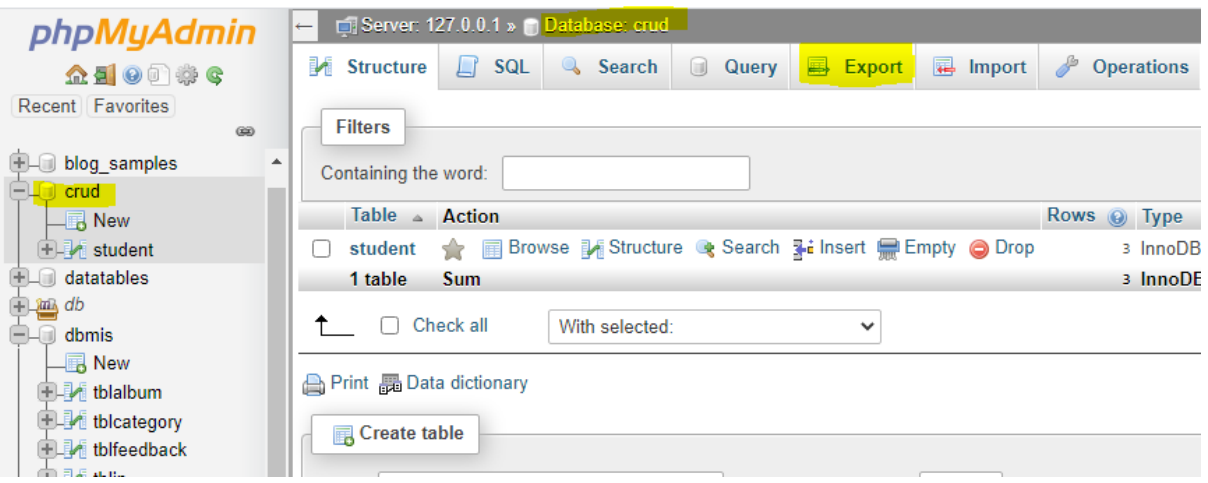

### Select option SQL and click on go

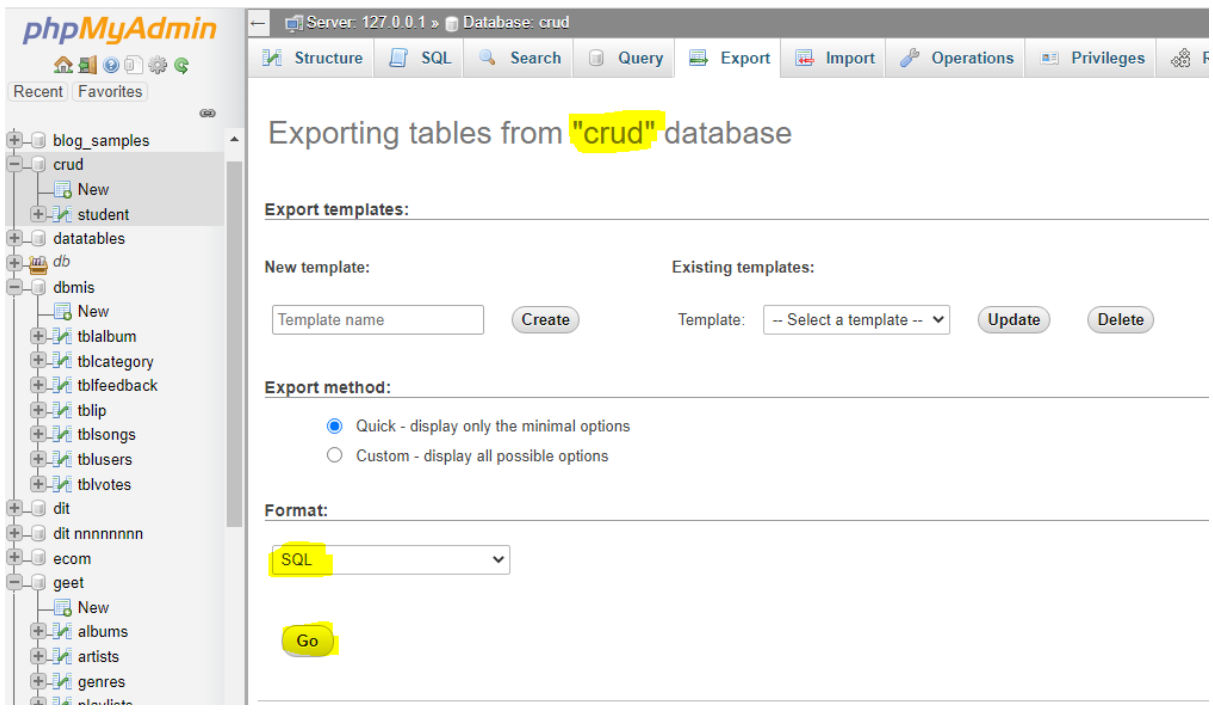

Your database with name like crud.sql will be download …

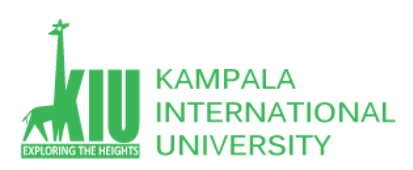

# **1.6 MySQL Backup (Import) Database Statement**

Click on Import Option and choose File ->Path of your existing DB and click on go to import DB file

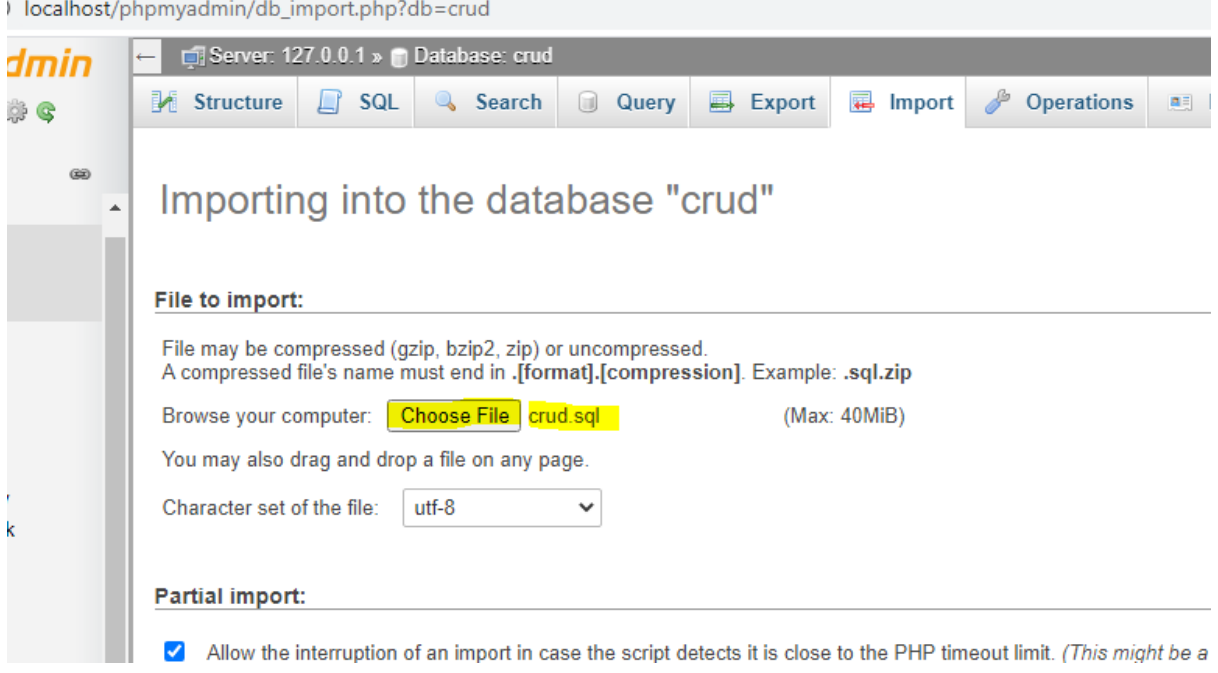

**1.7 MYSQL Create Table Statement**

# The SQL CREATE TABLE Statement

The CREATE TABLE statement is used to create a new table in a database.

# Syntax

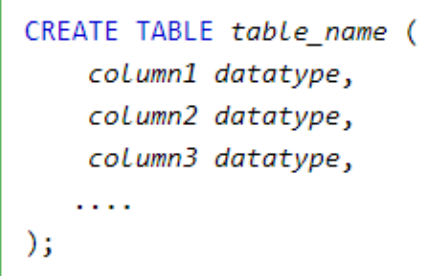

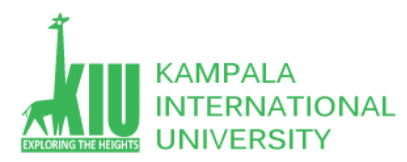

The column parameters specify the names of the columns of the table.

The datatype parameter specifies the type of data the column can hold (e.g. varchar, integer, date, etc.).

**Tip:** For an overview of the available data types, go to our complete Data [Types Reference.](https://www.w3schools.com/sql/sql_datatypes.asp)

# SQL CREATE TABLE Example

The following example creates a table called "Persons" that contains five columns: PersonID, LastName, FirstName, Address, and City:

```
CREATE TABLE Persons (
     PersonID int,
     LastName varchar(255),
     FirstName varchar(255),
     Address varchar(255),
     City varchar(255)
);
```
The PersonID column is of type int and will hold an integer.

The LastName, FirstName, Address, and City columns are of type varchar and will hold characters, and the maximum length for these fields is 255 characters.

The empty "Persons" table will now look like this:

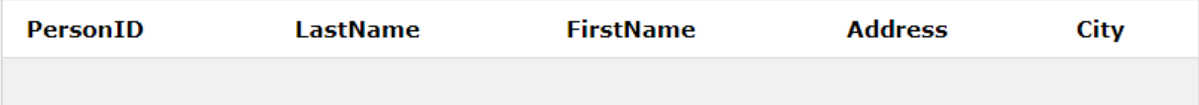

**Tip:** The empty "Persons" table can now be filled with data with the SQL [INSERT INTO](https://www.w3schools.com/sql/sql_insert.asp) statement.

## **1.8 Create Table Using Another Table OR Copy a table**

A copy of an existing table can also be created using CREATE TABLE.

The new table gets the same column definitions. All columns or specific columns can be selected.

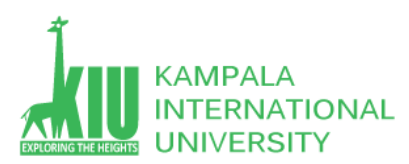

If you create a new table using an existing table, the new table will be filled with the existing values from the old table.

Syntax

```
CREATE TABLE new_table_name AS
   SELECT column1, column2,...
   FROM existing_table_name
   WHERE ....;
```
The following SQL creates a new table called "TestTables" (which is a copy of the "Customers" table):

Example CREATE TABLE TestTable AS SELECT customername, contactname FROM customers; Try it Yourself » CREATE TABLE Duplicate AS **SELECT Address, City** 

FROM persons;

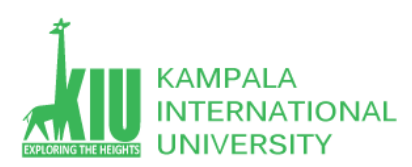

# **1.9 MYSQL Drop Table Statement**

The DROP TABLE statement is used to drop an existing table in a database.

Syntax

DROP TABLE table\_name;

Note: Be careful before dropping a table. Deleting a table will result in loss of complete information stored in the table!

The following MySQL statement drops the existing table "Shippers":

DROP TABLE Duplicate;

# SQL TRUNCATE TABLE

**1.9 MYSQL Truncate Table Statement**

The TRUNCATE TABLE statement is used to delete the data inside a table, but not the table itself.

**Syntax** 

TRUNCATE TABLE table\_name;

## **1.10 MYSQL Alter Table Statement**

The ALTER TABLE statement is used to add, delete, or modify columns in an existing table.

The ALTER TABLE statement is also used to add and drop various constraints on an existing table.

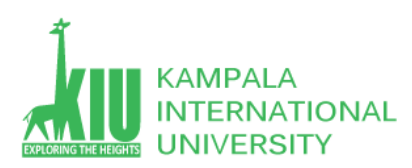

# **ALTER TABLE - ADD Column**

To add a column in a table, use the following syntax:

ALTER TABLE table\_name ADD column name datatype;

## **EXAMPLE**

ALTER TABLE persons ADD Email varchar(255);

### **OUTPUT**

PersonID LastName FirstName Address City Email

# **ALTER TABLE - DROP COLUMN**

To delete a column in a table, use the following syntax (notice that some database systems don't allow deleting a column):

ALTER TABLE table\_name DROP COLUMN column\_name;

ALTER TABLE persons DROP COLUMN Email;

PersonID LastName FirstName Address City

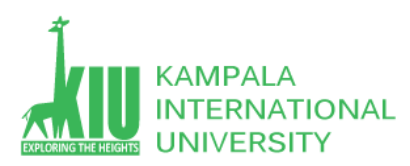

# ALTER TABLE - ALTER/MODIFY COLUMN

To change the data type of a column in a table, use the following syntax:

### My SQL / Oracle (prior version 10G):

ALTER TABLE table name MODIFY COLUMN column name datatype; **Collation Name Type**  $#$  $\overline{1}$ PersonID  $int(11)$  $\overline{2}$ LastName varchar(255) utf8mb4 general ci FirstName varchar(255) utf8mb4 general ci  $\overline{3}$ П  $\overline{4}$ **Address** varchar(255) utf8mb4 general ci varchar(255) utf8mb4 general ci 5 City

### ALTER TABLE persons MODIFY COLUMN City int;

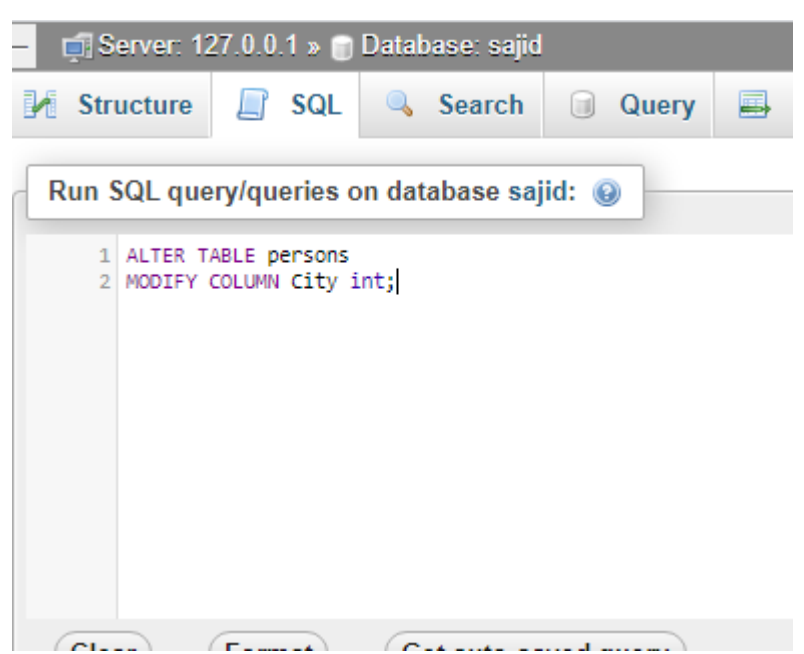

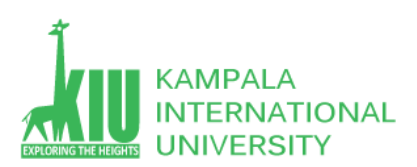

# **Output**

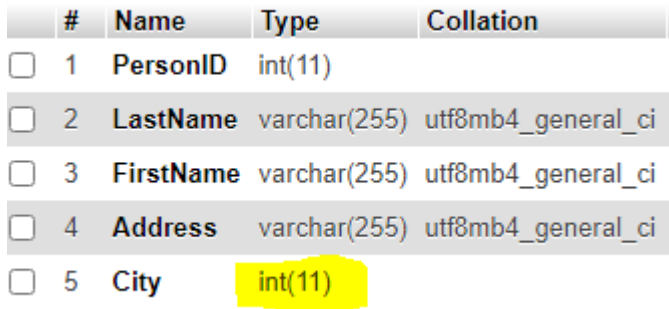

## **Self-Review Questions (SRQ) For Study Session 3**

Now that you have completed this study unit, you can assess how well you have achieved its Learning Outcomes by answering these questions. Write your answers in your Study Diary and discuss them with your Tutor at the next Study Support Meeting or Online interactive sessions.

- 1. What can MySQL do?
- 2. To build a website what we need to show data from database.
- 3. How many types of MySQL data types describe in detail?
- 4. How to create database with command and GUI?
- 5. How to Drop database with command and GUI?
- 6. How to backup database with GUI?
- 7. How to create table with a statement?
- 8. How to Copy a table with MySQL Query?
- 9. How to Drop a table in MySQL?
- 10. What is the meaning of truncate table? Write a statement to truncate a table.
- 11. What is the meaning of Alter Table?

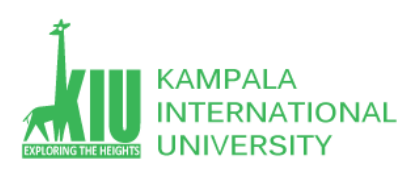

12. How ALTER TABLE statement is used to add, delete, or modify columns in an existing following table Add a Column Name (Email) Delete a Column Name (Address) Modify a Column Type int(11) to (varchar 255)

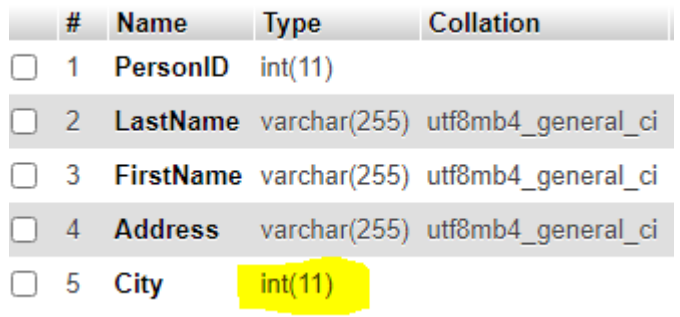

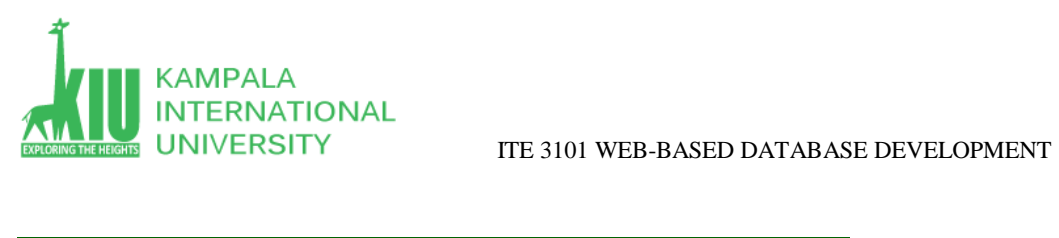

# **References and Additional Reading Materials**

<https://www.w3schools.com/sql/>

<https://www.tutorialspoint.com/mysql/index.htm>